## **תוכנה 1**

#### תרגול 1: סביבת העבודה ומבוא ל-Java ליאור שפירא ואוהד ברזילי

בירוקרטיה

- אני: ליאור שפירא
- שעת קבלה: יום ג' ,15-16 נא לתאם באי-מייל
	- המשרד שלי: שרייבר 002 (מעבדת גרפיקה)
		- תא: 279 שרייבר קומה 1 מול המעלית
			- שעות התרגול
- יום חמישי 12-13 )חוץ מהשלמות ביום שישי(
	- שיעורי בית: יש (הסברים באתר)
- <http://courses.cs.tau.ac.il/software1/0708b> : הקורס אתר
	- סביבת המחשוב באוניברסיטה היא Linux
- תנאי קדם: פתיחת חשבון אישי במחשבי האוניברסיטה
- הנחיות לפתיחת חשבון והכרת סביבת העבודה באתר הקורס.

על הקורס

#### קורס תכנות בסיסי

- מלמד תכנות מונחה עצמים **באמצעות** בשפת Java
	- הקורס דורש לימוד **עצמי** של פרטים

# $Java-F$  האירצה ל-Java

גרסת ה-Java שעמה נעבוד:

[Java SE \(Standard Edition\) 5.0 update 13](https://sdlc3d.sun.com/ECom/EComActionServlet;jsessionid=017DBB7E13D729F45929CC028D911506) (newest is 6) ∎\_ חרילת סרירת ההרצה:

JRE (Java Runtime Environment) that includes:

- **JVM (Java Virtual Machine)**
- Standard Class Library

```
 חבילת ערכת הפיתוח:
```
JDK (Java Development Kit) that includes:

- JRE
- Command line tools: compiler, debugger etc.

[http://java.sun.com/javase-](http://java.sun.com/javase)ב ותיעוד הורדה

# סביבת פיתוח שלובה

- **IDE** = Integrated Development Environment
	- סביבה המשלבת רכיבי/כלי פיתוח עצמאיים:
		- עורך טקסט )editor)
		- סייר הקבצים )browser)
			- )compiler( מהדר
			- סביבת זמן ריצה )JRE)
		- מנפה השגיאות )debugger)
			- ועוד...

#### **Eclipse** – ה- IDE בו נשתמש בקורס.

# Eclipse

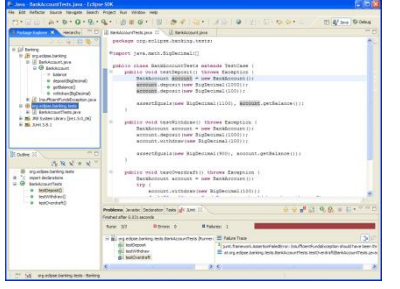

- IDE המתאים גם לפיתוח תוכנה ב Java
- ניתן להתקנה ב- Linux, Windows ועוד
- דורש התקנה בנפרד של JRE( או JDK)
	- [www.eclipse.org](http://www.eclipse.org/) :אתר הבית
- הורדת התכנה )גרסא 3.3.2 classic )כקובץ zip( הוראות התקנה ב-[הכרת סביבת המחשוב](http://courses.cs.tau.ac.il/software1/0708a/system_handouts.pdf) באתר הקורס(
	- אוסף גדול של מאמרים
	- הכרות: [דפי עבודה ללימוד Eclipse](http://www.cs.tau.ac.il/courses/software1/0506b/eclipse_handouts.pdf) באתר הקורס
	- דוגמא: פיתוח והרצת תכנית "World Hello "באקליפס

# הצברת אראואנטים לתכנית

מערך המכיל את הארגומנטים שהועברו לתכנית עם הרצתה Public class MyClass { public static void main (String [] args) {  $System.out.print(args.length+'' \t')$ System.out.print(args[0]+"\t"); System.out.print(args[args.length-1]);

#### ? כיצד מעבירים ארגומנטים לתוכנית

command line  $\blacksquare$ 

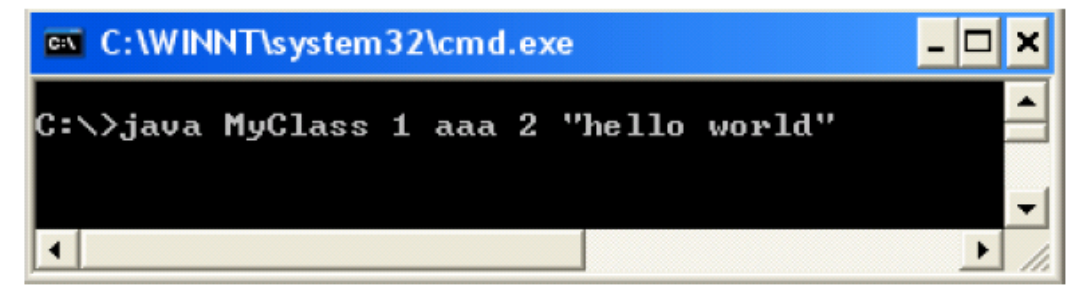

ł

Run...→Arguments→Program arguments :Eclipse

# תחום ההכרה )Scope )של משתנה מקומי

 בלוק = תחום סגור ע"י סוגריים מסולסלים תחום ההכרה של משתנה מקומי = הבלוק בו הוא מוגדר

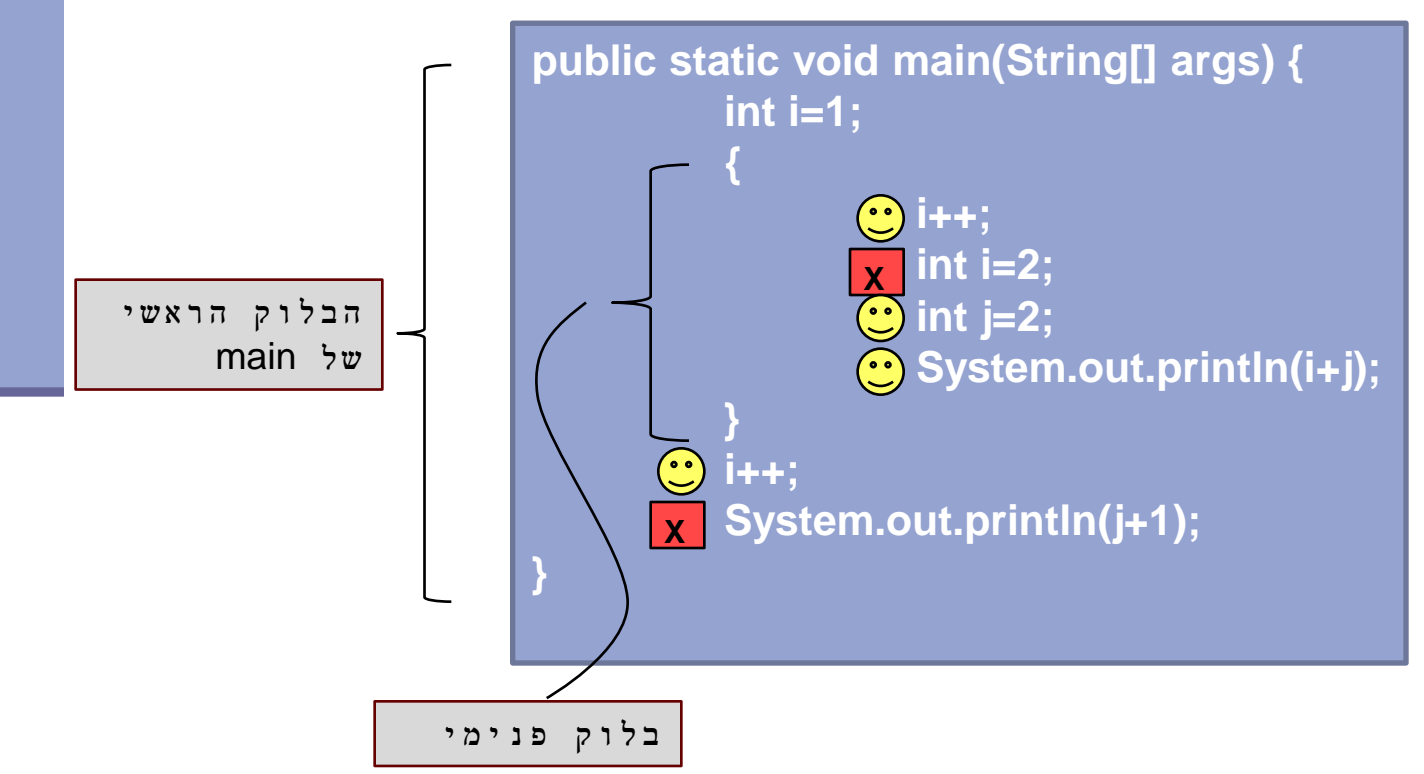

## טיפוסי השפה

- **טיפוסים יסודיים )פרימיטיביים(**: 8 טיפוסים מוגדרים בשפה שמיועדים להכיל ערכים פשוטים:
	- **byte, short, int, long** :שלמים מספרים
		- **float, double** :ממשיים מספרים
			- **char** :תווים
			- ערכים בוליאנים: **boolean**
- **טיפוסי הפנייה**: טיפוסים מורכבים היכולים גם להכיל מידע וגם לספק שרותים )יוסבר בהמשך(
	- המתכנת יכול להגדיר טיפוסי הפנייה חדשים
		- דוגמאות מיוחדות: מחרוזות ומערכים

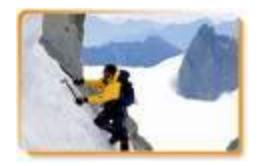

## הטיפוסים הפרימיטיביים

- בזכרון המחשב נשמר המידע בפורמט בינארי
	- **סיבית** )bit): ספרה בינארית )'0' או '1'(
	- **⊑ בייט** (octet, byte): קבוצה של 8 סיביות

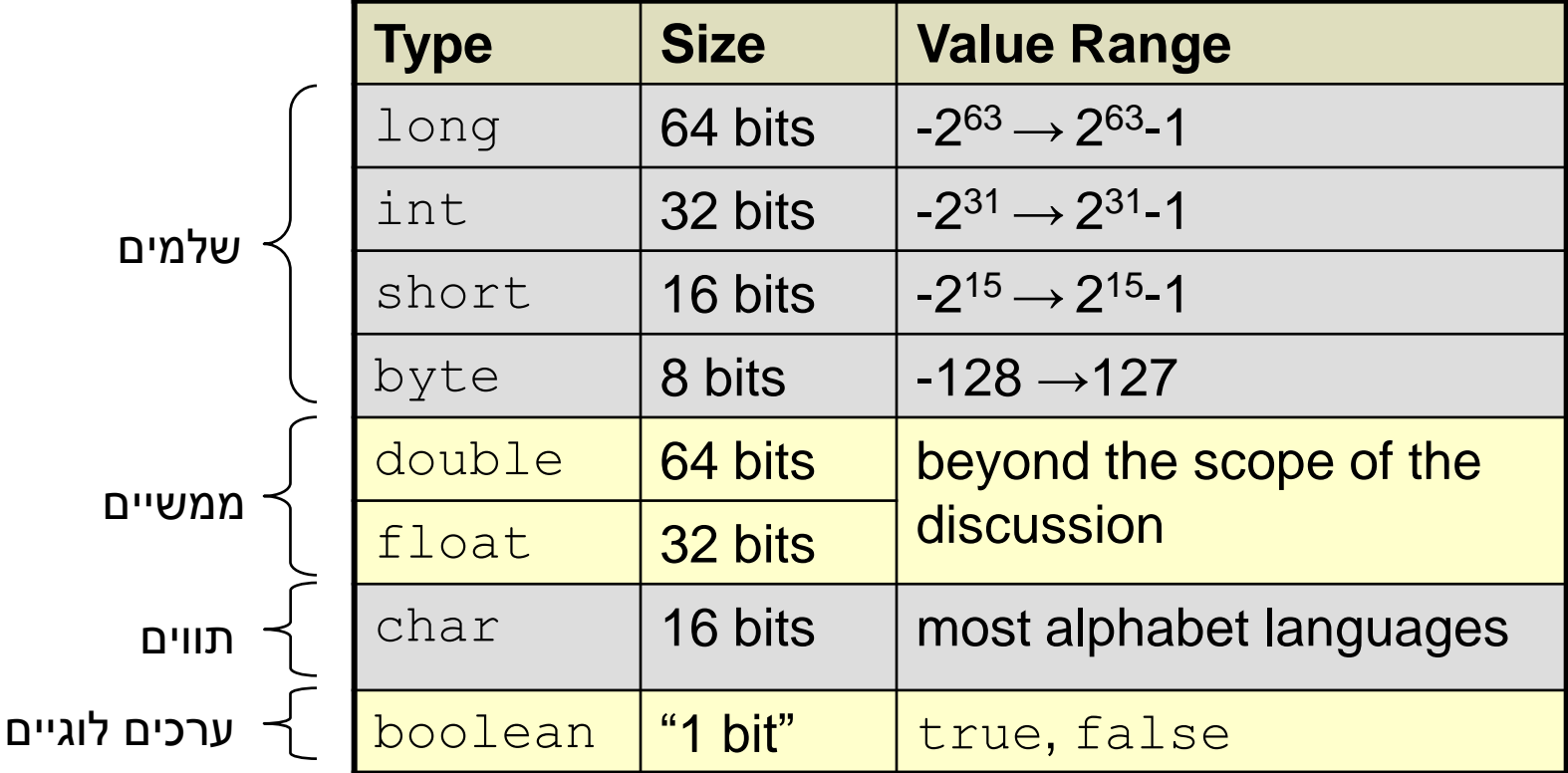

## המרת טיפוסים פרימיטיביים

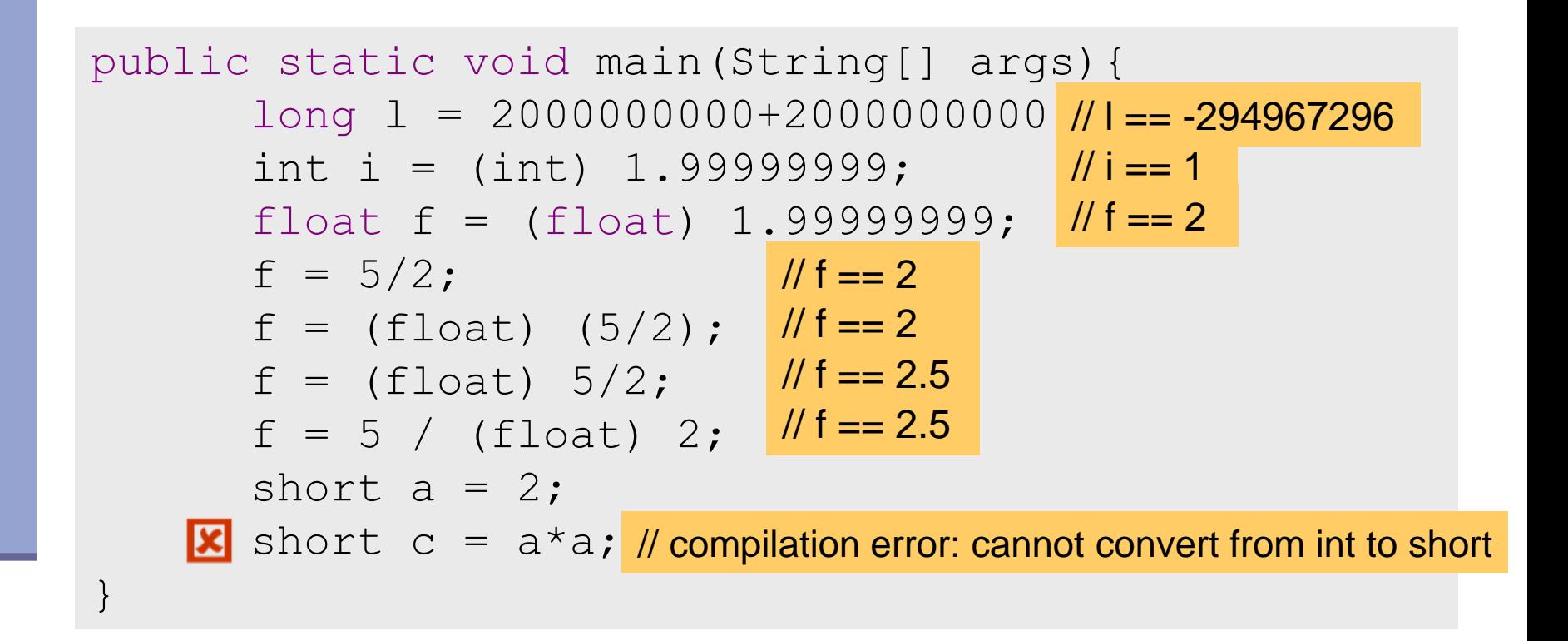

עוד על המרות ב-

[http://java.sun.com/docs/books/jls/second\\_edition/html/conversions.doc.html](http://java.sun.com/docs/books/jls/second_edition/html/conversions.doc.html)

טיפוסים גבל איטיטים

- ישנם אלפי טיפוסים לא פרימיטיביים בספריה התקנית של Java.
	- Java API (Application Program Interface) תיעוד: http://java.sun.com/j2se/1.5.0/docs/api/
- אנו כמתכנתים ניצור טיפוסים לא פרימיטיביים נוספים
	- ∎ דוגמאות: מערכים, מחרוזות (String)
- **הפנייה (reference**): משתנה מטיפוס שאינו פרימיטיבי
	- String myString = "Hello World";

(Object)

Non-primitive type

מחרוזות

#### אופרטור שרשור:

- **"Hello " + "World"** is "**Hello World**"
- "**19**" **+ 8 + 9** is **"1989"**

#### דוגמאות לפונקציות מהמחלקה String:

String  $str1 = "Hello";$ char  $c = str1$ .charAt(0);  $\|$  /  $c == 'H'$ String str2 = str1.toUpperCase(); // str2 == "HELLO" int strLength =  $str1.length()$ ;  $/$ / i == 5

עוד ב-

<http://java.sun.com/j2se/1.5.0/docs/api/java/lang/String.html>

## מחרוזות

" המרה" ממחרוזת מספר:

- **Long.parseLong**
- **Integer.parseInt**
- **Short.parseShort**
- **Byte.parseByte**
- **Double.parseDouble**
- **Float.parseFloat**
- **Boolean.parseBoolean**

```
public static void main(String[] args){
       int i= Integer.parseInt("1");
       double d = Double.parseDouble("-12.45e2");
}
                                                   // d==-1245.0
                                                   // i==1
```
## מחרוזות ותווים

#### כתוב תוכנית שמקבלת תו כארגומנט ומדפיסה: את התו את התו העוקב לו

```
public static void main(String[] args){
      char c = \arg s[0].charAt(0);
      char c1 = (char)(c+1);System.out.println(c+"\t"+c1);
```
}

## מחרוזות ותווים

כתוב תוכנית המקבלת תו מ- {z,...,b,a {ומדפיסה את ה- Uppercase שלו

```
public static void main(String[] args){
       char c = \arg[0].charAt(0);
      System.out.println((char) (c^{-1}a' + 'A'));
                                                     פתרון א':
```
}

}

```
public static void main(String[] args){
       System.out.println (args[0].toUpperCase());
                                                  פתרון ב':
```

```
public static void main(String[] args){
      char c = \arg[0].charAt(0);
      System.out.println(Character.toUpperCase(c));
}
                                                  פתרון ג':
```
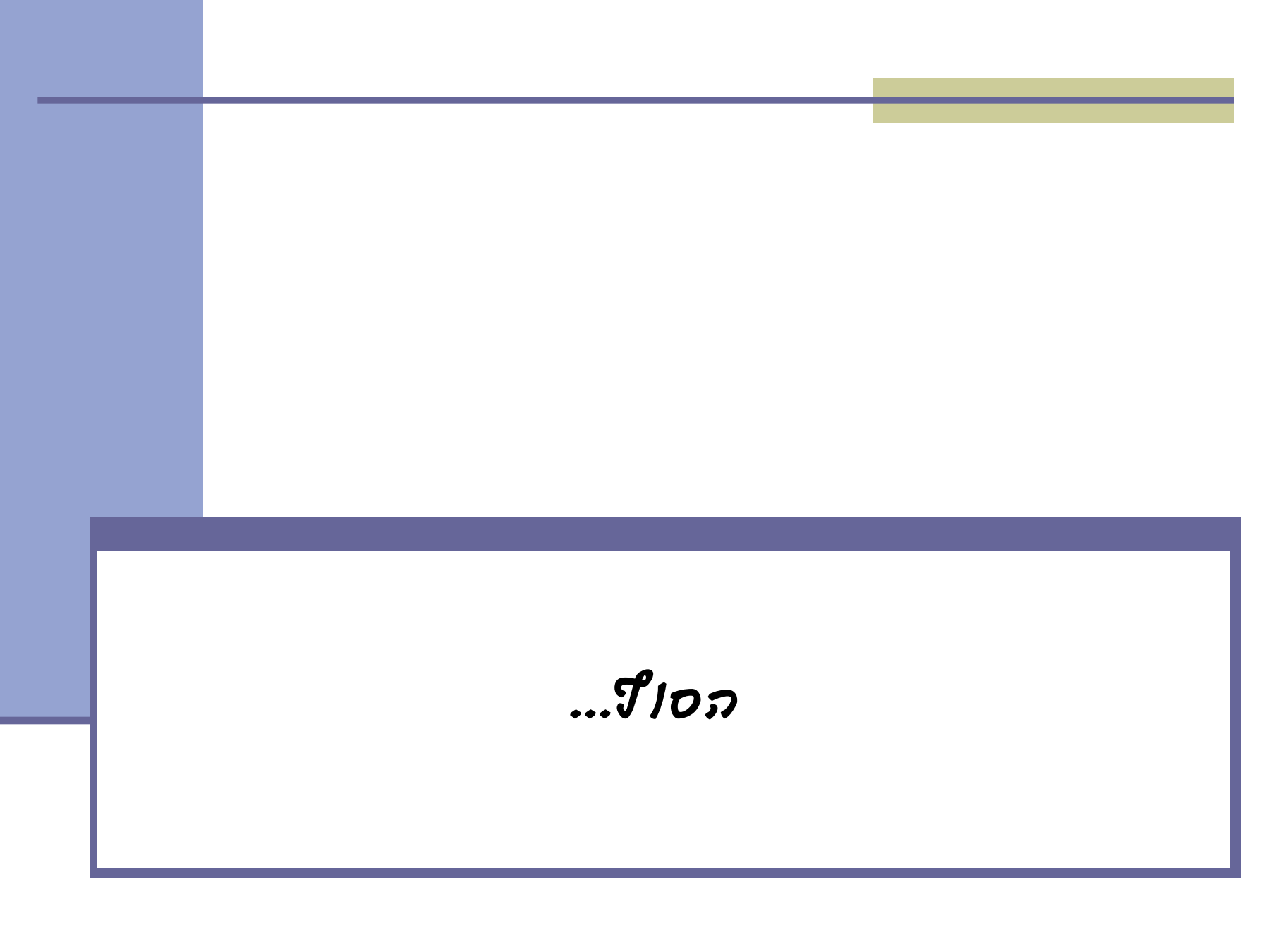